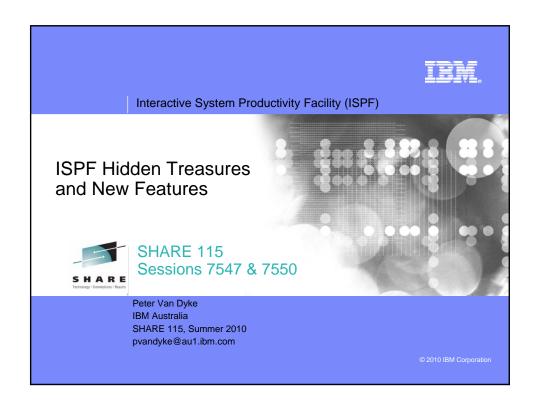

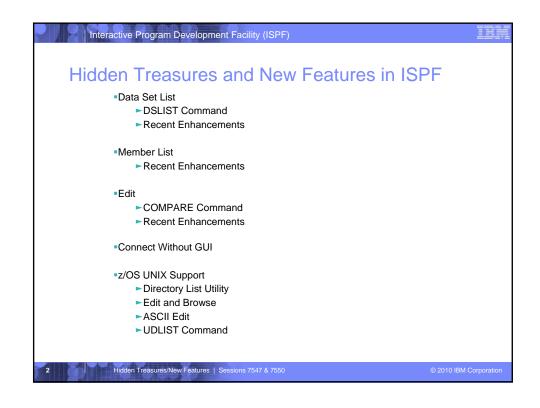

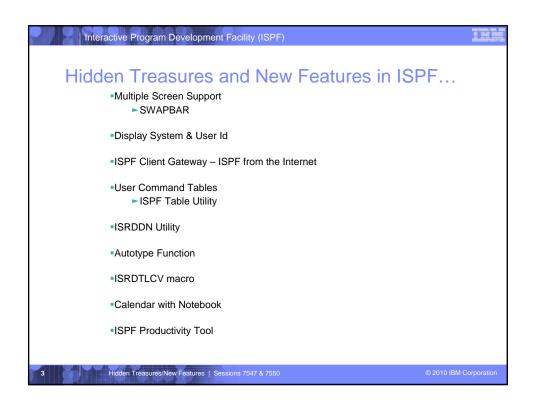

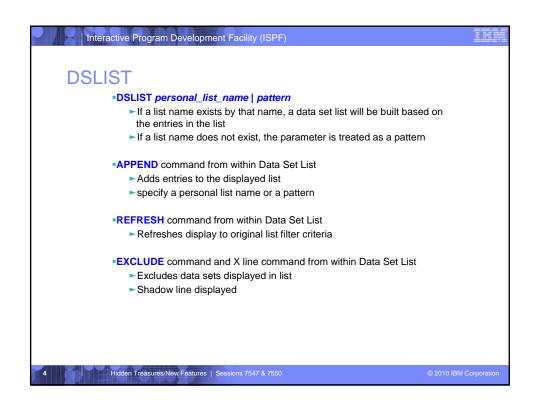

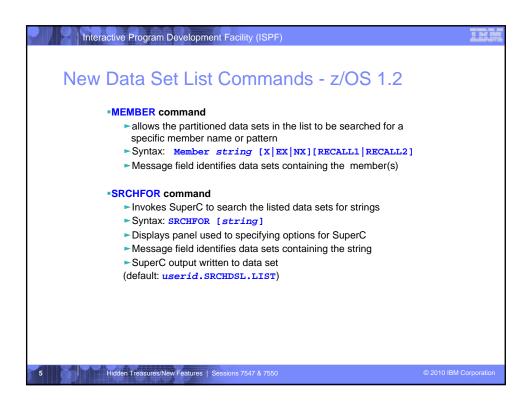

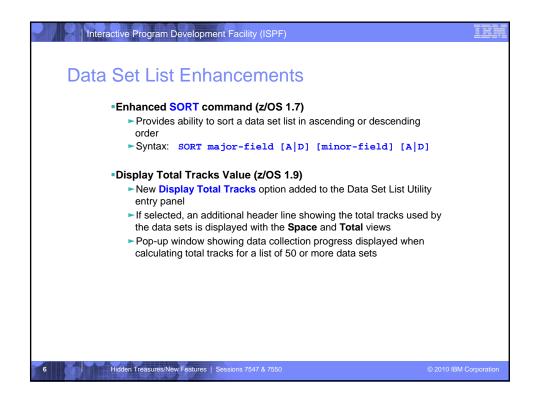

## Interactive Program Development Facility (ISPF) Data Set List Enhancements. . . Block Line Commands (z/OS 1.10) ► Allows Data Set List line commands to be entered in blocks A block of line commands is marked by entering two forward slash characters (//) at the start and end of the block The required line command is entered on the first or last line of the block, immediately following the two forward slash characters ► All line commands, including TSO commands, Clists and REXX execs can be executed as block commands Include PREFIX in Dsname Level (z/OS 1.11) ► New Prefix Dsname Level option added to the Data Set List Utility entry panel ► If selected, ISPF will add the TSO prefix (if the user's TSO profile has PREFIX defined) as the first qualifier if the Dsname Level entered is not enclosed in quotes Hidden Treasures/New Features | Sessions 7547 & 7550

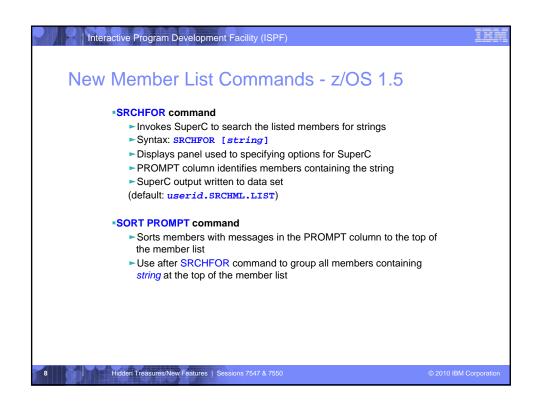

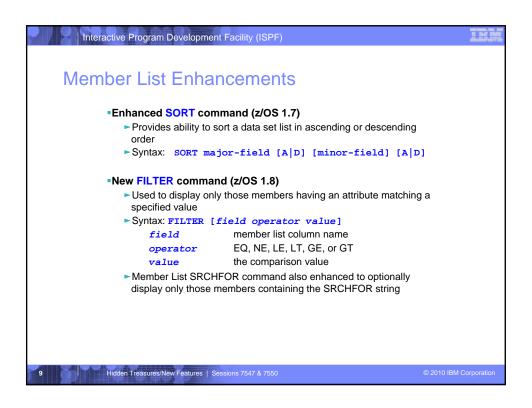

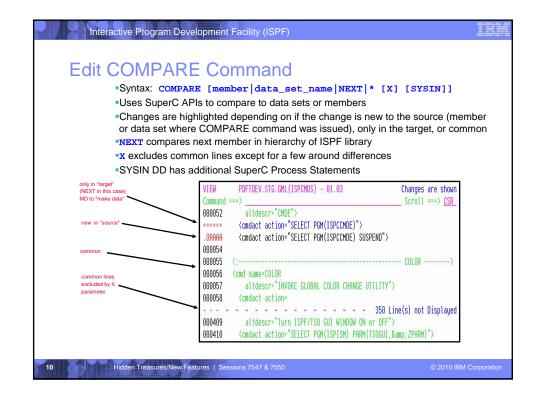

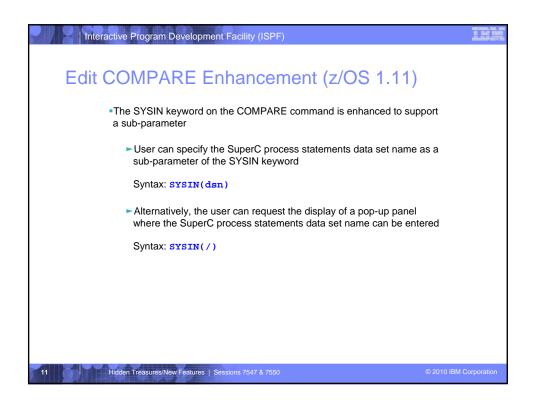

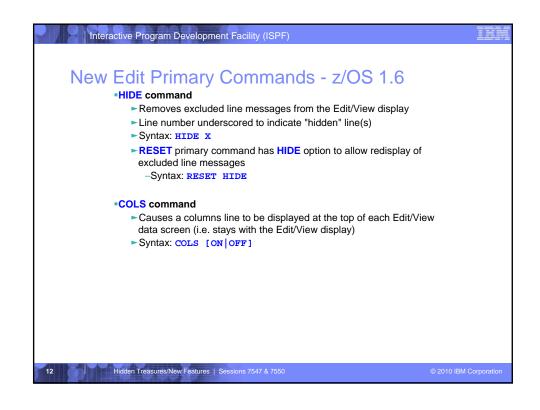

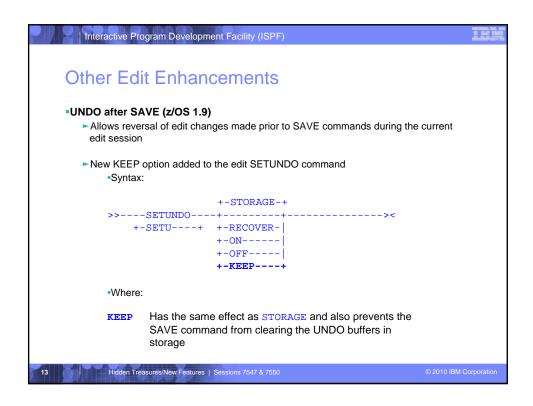

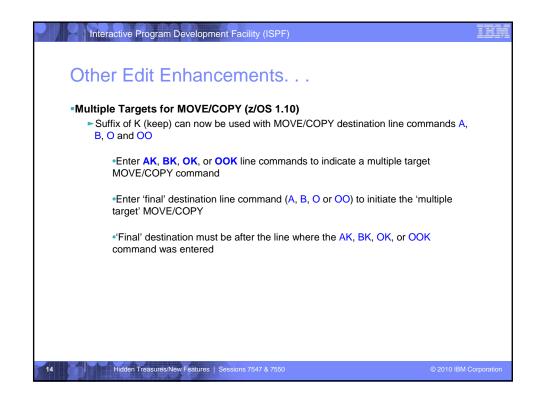

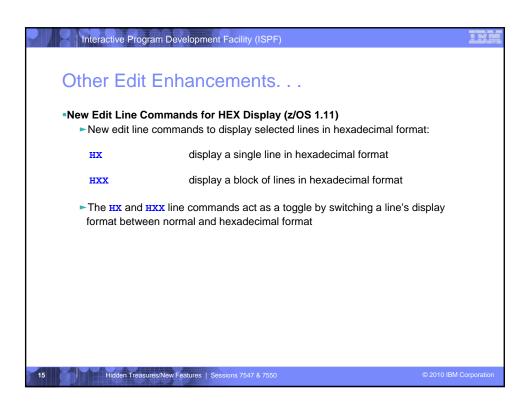

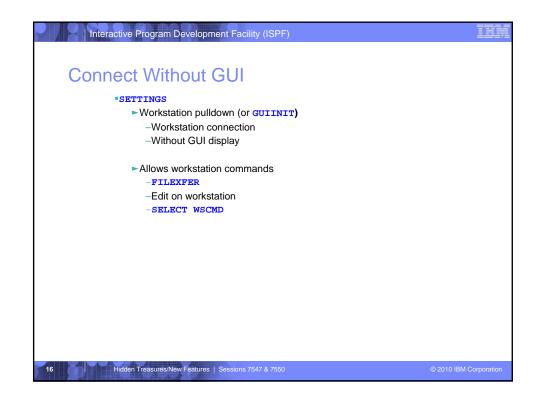

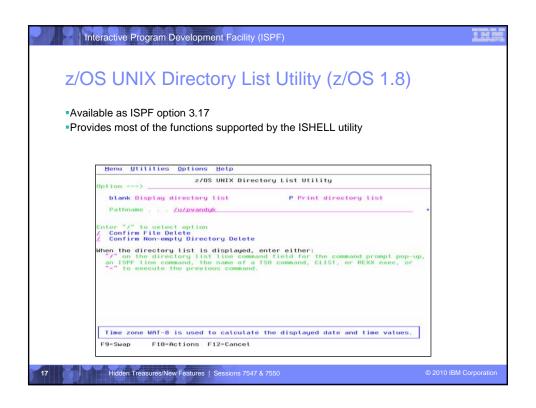

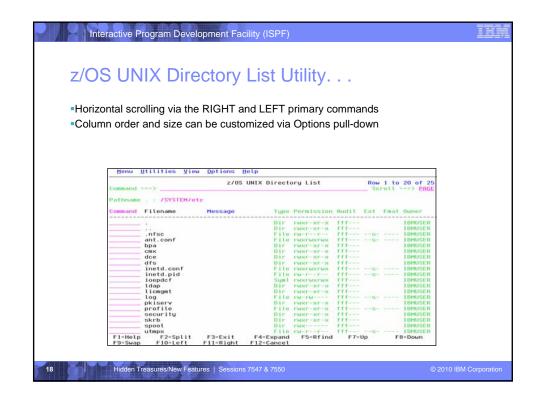

```
Interactive Program Development Facility (ISPF)
z/OS UNIX Directory List Utility. . .
  Primary commands available:
    • EDIT
                    - edit a file in the current directory
    FIND
                    - find a string within a filename
                    - scroll the directory list columns to the left

    LEFT

    LOCATE

                    - locate a directory list entry based on the sort order
    • REFRESH - redisplay directory list with any changes that have occurred

    RESET

                    - redisplay list removing line commands and messages

    RIGHT

                    - scroll the directory list columns to the right
      SAVE
                    - write the directory list data to a data set
    SORT
                    - sort the directory list by the specified fields
         Hidden Treasures/New Features | Sessions 7547 & 7550
```

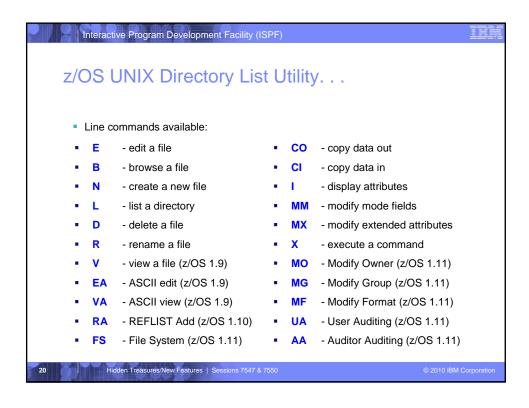

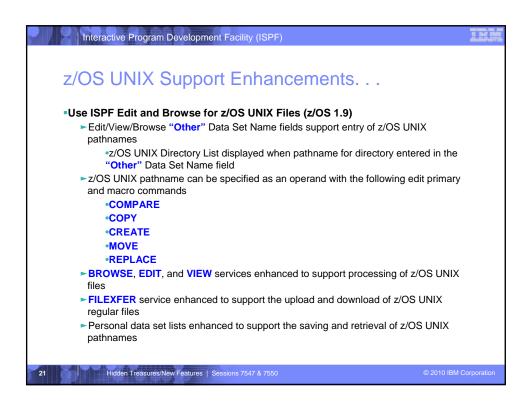

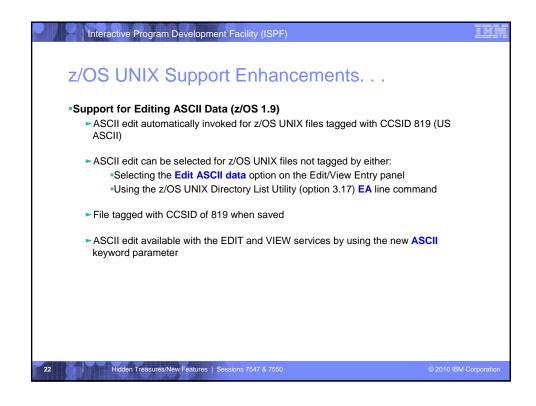

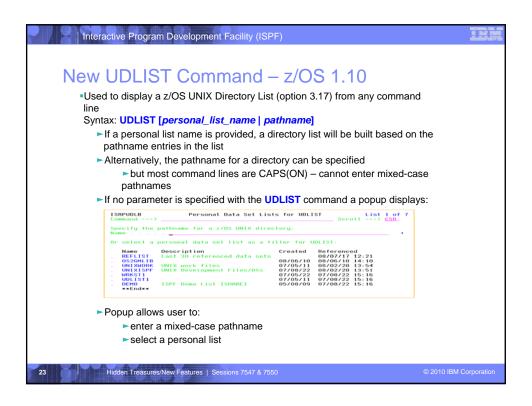

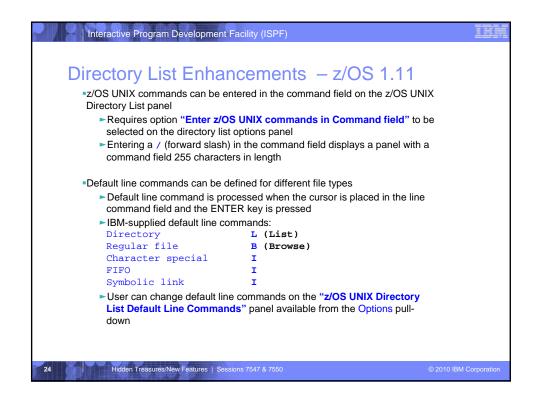

```
Interactive Program Development Facility (ISPF)
Using Multiple Screens
         •ISPF allows up to 32 synchronously multi-tasking screens under one
         ISPF session
         Create new logical screens using:
            ► SPLIT [NEW] command
               -reposition horizontal line separating 2 screens on 3270 display
               -new logical screen created when NEW specified
            ► START command
               -creates new logical screen with different "initial dialog"
               START PANEL(panel) | PGM(program) | CMD(command)
                         [select_parameters]
                       ISPF_command
                      | primary_option_menu_option
         Navigate screens using:
            ►SWAP [LIST | PREV | NEXT | screen name | n]
             command
            ►ISPF Task List panel (invoked using SWAP LIST command)
         Hidden Treasures/New Features | Sessions 7547 & 7550
```

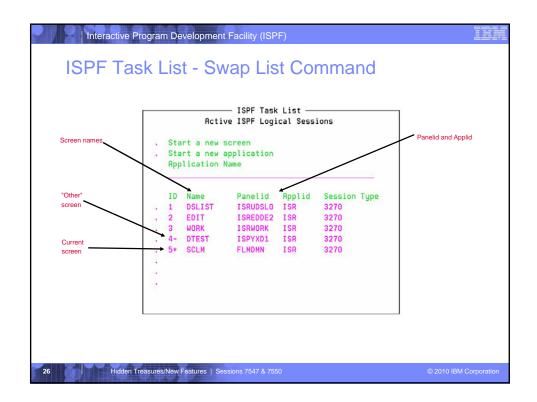

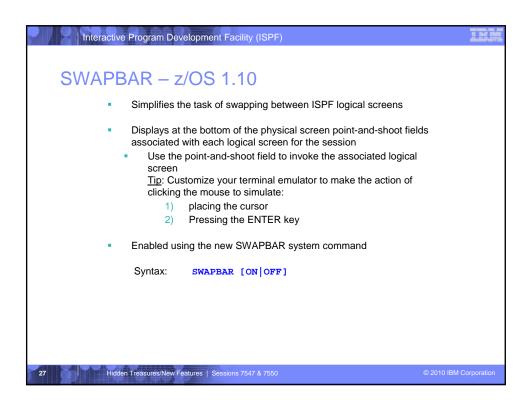

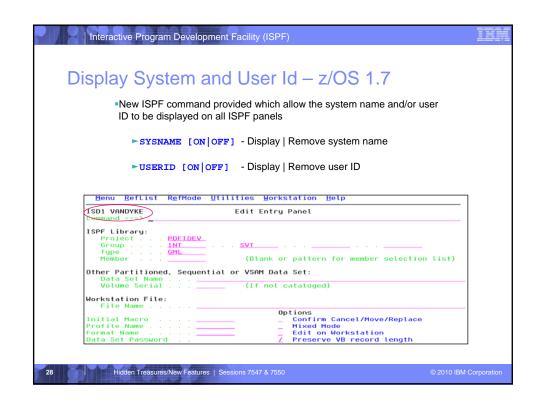

```
Interactive Program Development Facility (ISPF)
ISPF Client Gateway - ISPF from the Internet
         The Gateway provides an interface for client (and z/OS UNIX)
          applications to run TSO and ISPF commands and services
         Runs in z/OS UNIX and is invoked upon a request for a TSO or ISPF
          command
             ►TSO address space established
             ► If an ISPF command is requested
                -ISPF data sets are allocated and an ISPF session is established

    Command requests and command output in XML format

         Gateway IVP provides a web page for entering TSO and ISPF commands
               -/usr/lpp/ispf/bin/ISPZIVP.html
               -/usr/lpp/ispf/bin/ISPZIVP.cgi
         Shipped with z/OS 1.10
             ► Backfitted to z/OS 1.8 and 1.9 (APAR OA27190)
         Hidden Treasures/New Features | Sessions 7547 & 7550
```

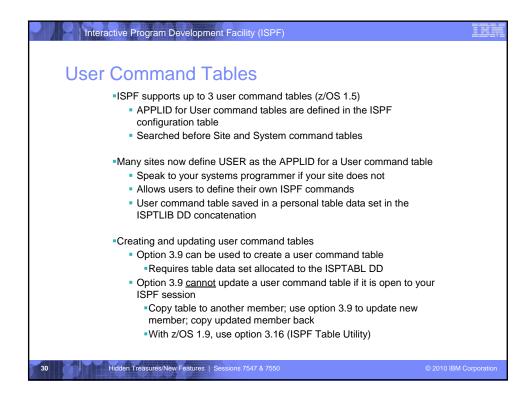

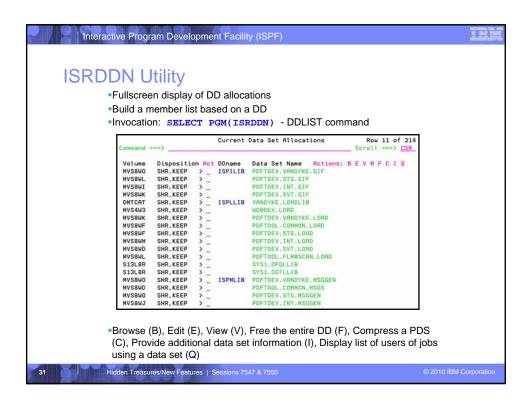

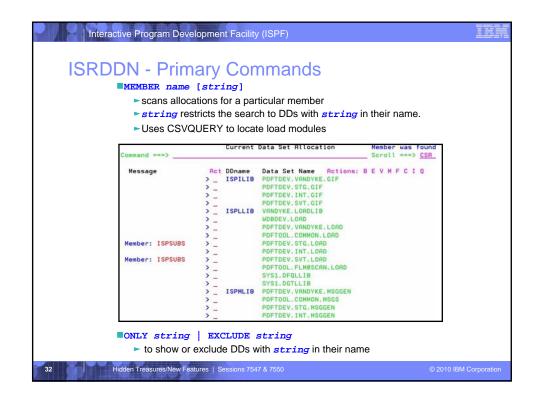

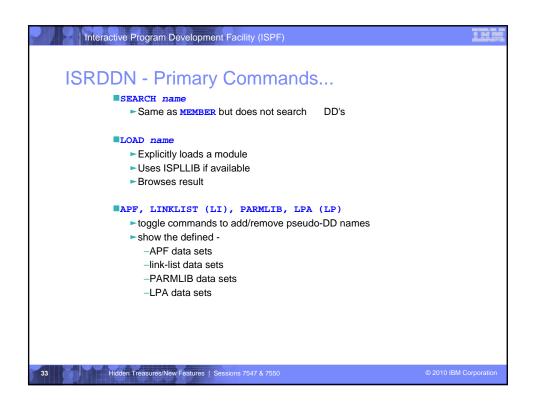

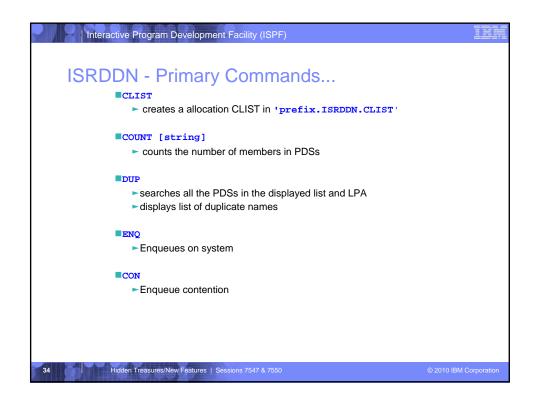

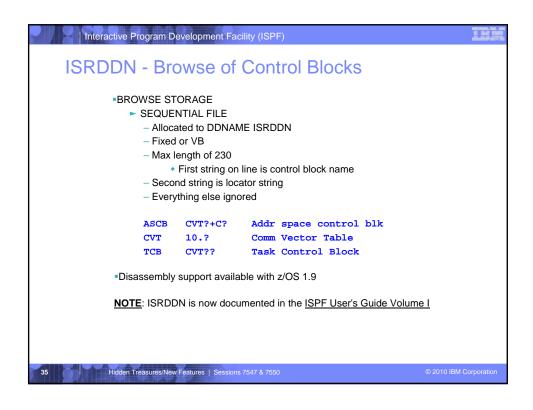

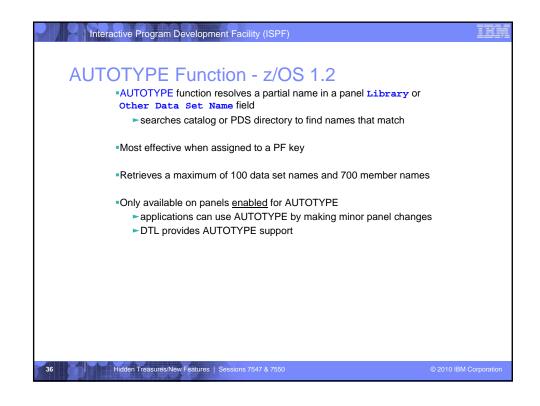

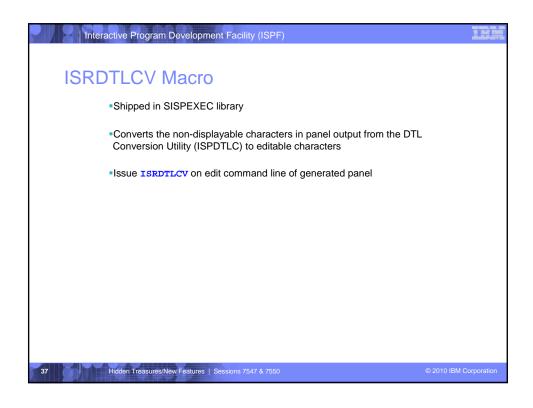

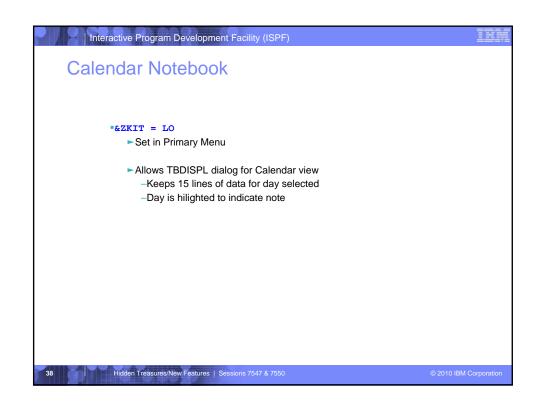

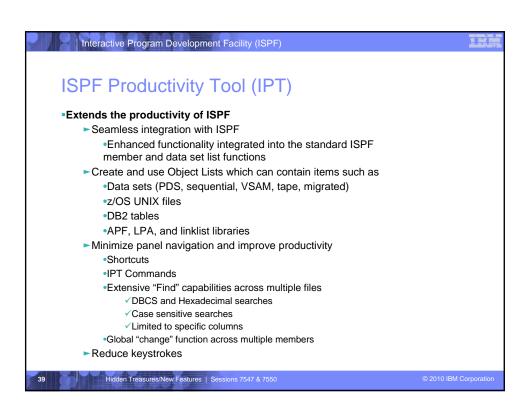